# CAPITOLO 16: Il Sistema Operativo visto dall'utente

### **The Architecture of Computer Hardware, Systems Software & Networking: An Information Technology Approach 5th Edition, Irv Englander John Wiley and Sons** ©**2013**

PowerPoint slides authored by Angela Clark, University of South Alabama PowerPoint slides for the 4<sup>th</sup> edition were authored by Wilson Wong, Bentley University PowerPoint slides modified by Gianluca Amato, Univ. di Chieti-Pescara

# **Interfaccia utente (UI)**

- **Example 15 Funzione primaria** 
	- ! Aiutare l'utente a usare il computer in maniera **produttiva**
	- ! Rendere accessibili all'utente le caratteristiche del computer
- ! Funziona secondaria
	- **EXT** Fornire un aspetto comune (look and feel) alle applicazioni
		- " Una interfaccia consistente diminuisce il tempo di apprendimento e aumenta la produttività

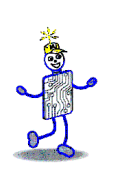

## **Accesso ai servizi del S.O.**

### Tra approcci differenti:

- 1. Interfaccia a comandi
	- ! Accetta comandi direttamente dall'utente
	- ! Può essere grafica (GUI) o a linea di comando (CLI)
- 2. Linguaggio di comandi (command language)
	- ! Accetta ed esegue gruppi di comandi come fosse un programma
	- ! Anche chiamato linguaggio di script
- 3. Application Programming Interface (API)
	- ! Accetta ed esegue richieste direttamente dai programmi utente.

# **Tipici servizi di un S.O.**

- **EXEC** Caricare ed eseguire programmi
- **Manipolare file**
- ! Servizi I/O (stampa, copia dischi, etc..)
- ! Sicurezza ed integrità dei dati
- ! Comunicazione e condivisione dati tra utenti
- ! Informazioni sullo stato del sistema
- ! Generazione di una interfaccia grafica
	- Apertura finestre, controllo mouse, etc..
	- ! Rivolto ai programmi, non agli esseri umani

# **Esecuzione dei programmi**

- **Operandi** 
	- ! Nomi di file passati al programma
	- ! Parametri passati al programma che ne modificano il comportamento
- ! Interfaccia a linea di comando
	- ! Digitare il nome del programma e i parametri
- **-** Interfaccia grafica
	- Double-click su una icona grafica del programma
	- ! Double-click su una icona grafica dei dati. Il programma associato con quel file è eseguito, e il nome del file gli viene passato come parametro

# **Manipolazione dei file**

- Categorie di comandi sui file
	- **Lettura**
	- **Scrittura**
	- **Organizzazione**
	- Gestione delle directory

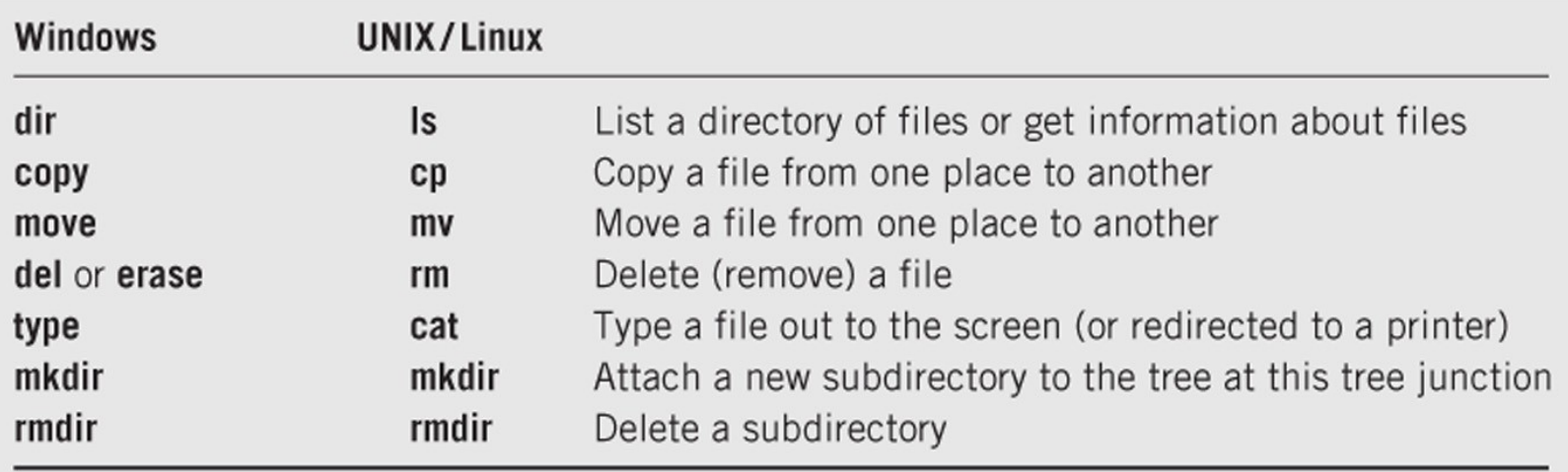

# **Programmi di utilità**

- ! Usati al posto di programmi applicativi per manipolare file di dati
- Possono essere combinati con un linguaggio di script
- **E**sempi
	- Ordinare dati in un file
	- Recuperare in maniera selettiva dati da un file
	- ! Modificare dati in un file

Copyright 2013 John Wiley & Sons, Inc. 16-7

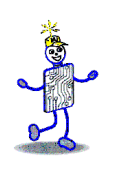

# **Comandi di I/O**

Comandi per operazioni dirette di I/O

- ! Formattazione e controllo dischi
- Copia di dischi
- ! Invio e rimozione di documenti dalla coda di stampa
- ! Montaggio e smontaggio di dispositivi
	- Attaccare o staccare l'albero delle directory di un dispositivo all'albero directory principale
	- ! Rimozione sicura di dispositivi in Windows

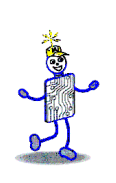

# **Servizi di comunicazione**

- ! Condivisione dei programmi
	- Mettere i programmi condivisi in una zona dove sono raggiungibili da tutti gli utenti
- **Condivisione di dati** 
	- Utenti multipli che lavorano su un documento
	- ! Database
- **E** Servizi di scambio di messaggi
	- ! E-mail, FTP, terminal facilities (telnet, ssh), http, instant messaging, audio and video conferencing
- Servizi per la comunicazione tra programmi
	- Redirezione di file e pipe

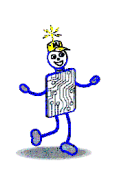

## **Sicurezza e integrità dei dati**

- **Protezione da lettura, scrittura o** esecuzione non autorizzata
- ! Protezione dalla cancellazione
- **Unix: tre livelli di sicurezza nella forma** di privilegi di lettura, scrittura, esecuzione per il proprietario del file, il proprio gruppo e tutti gli altri.
- Windows: access control lists (ACLs)

# **Informazioni sul sistema**

- ! Informazioni comuni sul sistema
	- ! Ammontare di spazio disponibile su disco
	- **Ammontare di memoria principale libera**
	- ! Numero e identità degli utenti del sistema
	- ! % di tempo che la CPU o i canali di I/O sono occupati
- ! Funzionalità di *logging* che mantengono traccia in un file di tutti gli eventi verificatisi nel sistema

## **Amministrazione del sistema**

- ! Strumenti per analizzare e controllare il sistema
	- **E** Attivare o disattivare features
	- ! Impostare connessioni di rete
	- ! Controllare l'esecuzione dei programmi
	- ! Aggiungere o rimuovere utenti, cambiare I permessi, limitare l'uso di spazio disco

# **Progetto di interfacce utente**

- Due tipi principali di interfacce
	- ! CLI Command Line Interface
		- Prompt comandi Windows
		- " Prompt comandi UNIX/Linux
		- Storicamente il primo tipo di interfaccia
	- **GUI Graphical User Interface** 
		- " Hanno soppiantato la CLI per la maggior parte dell'uso quotidiano
		- " Apple Macintosh, Windows, la maggior parte delle versioni di Linux

# **Command Line Interface**

command <operand1> <operand2> ...

<switch1> <switch2> …

- **Operandi** 
	- **Parole chiavi (switches) e/o posizionali**
- Esempio Windows per salvare il listato di una directory in un file:
	- ! dir pathparta\pathpartb > putfilea
- **E** Esempio Linux equivalente:
	- ! ls –lF pathparta/pathpartb > putfilea

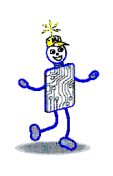

# **Batch System Commands**

- ! Interfaccia simile agli interpreti su linea di comando:
	- command <operand1> <operand2> ...
- ! Specifica dove si trova il programma da eseguir e i dati da usare
- **Usa un Job Control Language (JCL)**
- ! I programmi sono eseguiti senza interazione con esseri umani
- **Esempio: IBM zOS/Job Control Language**
- Qual è la differenza con gli script della shell?

# **Graphical User Interfaces**

- **Paradigma WIMP: Windows Icons Menu and** Pouinting device.
- **Esempi: Apple Mac e Windows PCs; smartphone** Apple, Android eBlackberry; tablet
- ! WYSIWYG
- **E.** Sistemi a finestre
	- ! Possono variare nelle apparenza but hanno in comune molti elementi grafici e operativi
	- ! Contengono la "scrivania", icone, fineste, barra dei title, barra dei task, orogologio, barra dei menù, gadget e widget.

# **Progetto di interfacce utente**

- ! Web browser come interfaccia utente
	- Not propriamente parte del S.O.
	- **EXEC** Fornisce una interfaccia semplice, consistente, molto adatta a utenti poco esperti.
	- **C'è un grosso proliferare di applicazioni** con una interfaccia basate su web

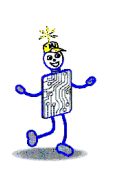

## **GUI – Windows 7**

記 O. erjetettu **Matthe** difference.  $\sqrt{2}$ **ALCOHOL** D Englander, Ivin - 0: x | D 7052-Englander c18doc - LibreOffice Writer  $\leftarrow$   $\rightarrow$  C  $\oplus$  https:/ Eile Edit View Insert Format Table Tools Window Help  $B \cdot B = 0$   $B \cdot B = 0$   $B \cdot B$ ದ್ 西面 Outlook Web Ap Adebe<br>Reader EPSON LW\_ChapterTitle = Arial Mail > Inbox ·  $\sim$ Favorites 18.0 Fnglander, Irvin  $\triangleright$   $\widehat{\square}$  Inbox (25326) **Drafts** [140] ë Sent Items (20) Deleted Items luteru (Stationery) **File Book5 Boston Linux** Her Ento CIS P & T Mail **Dought Kinstiller** Lista Lt **Dig Classes** Computerworld cs420\_\$12\_asst Mail Calendar computer. **Sal** Contacts marcathy.  $\sqrt{ }$  Tasks  $-00$ OOK for Po Page 1 / 71 | Default | English (USA) ß. 前4条

#### **Introduction**

STD.

 $\lambda$  11

 $\Box$   $\rightarrow$ 

 $\cdots$  sm  $\mathbb{P}$  a

 $\rightarrow$  30  $\rightarrow$   $\land$   $\land$   $\land$   $\Box$   $\Box$   $\Box$   $\Box$   $\Box$   $\Box$   $\Box$ 

In Chapter 15 we presented an overview of the role o system as a primary computer system component and obserpossible to represent the architecture of the operating system consisting of several layers of programs that interact with ea handle the routine tasks of command processing, file manag resource management, communication, and scheduling. We discussion in Chapter 16 by starting with the most familiar l interface. Chapter 17 moved inward to the next layer and pr features and organization of the file management system. Tl converts the logical representation of files as seen by the use programs to the physical representation stored and manipula

Now we are ready to examine major features of the r layers. These layers are designed primarily to manage the hesoftware resources of the computer and its interactions with parkaren 17a dibin alizandean man multi Langle, ed Lange di anno badanca

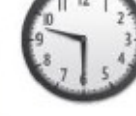

 $-184 - 134$ 

5 房间

日頭田 向 一 ● 一 ④ 14

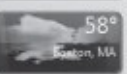

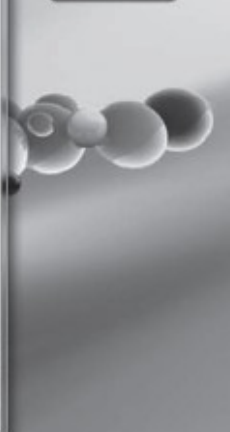

 $+ 89$  and  $+ 320$  PM

#### Copyright 2013 John Wiley & Sons, Inc. 16-18

#### CLOS **GUI Interface – Linux KDE**

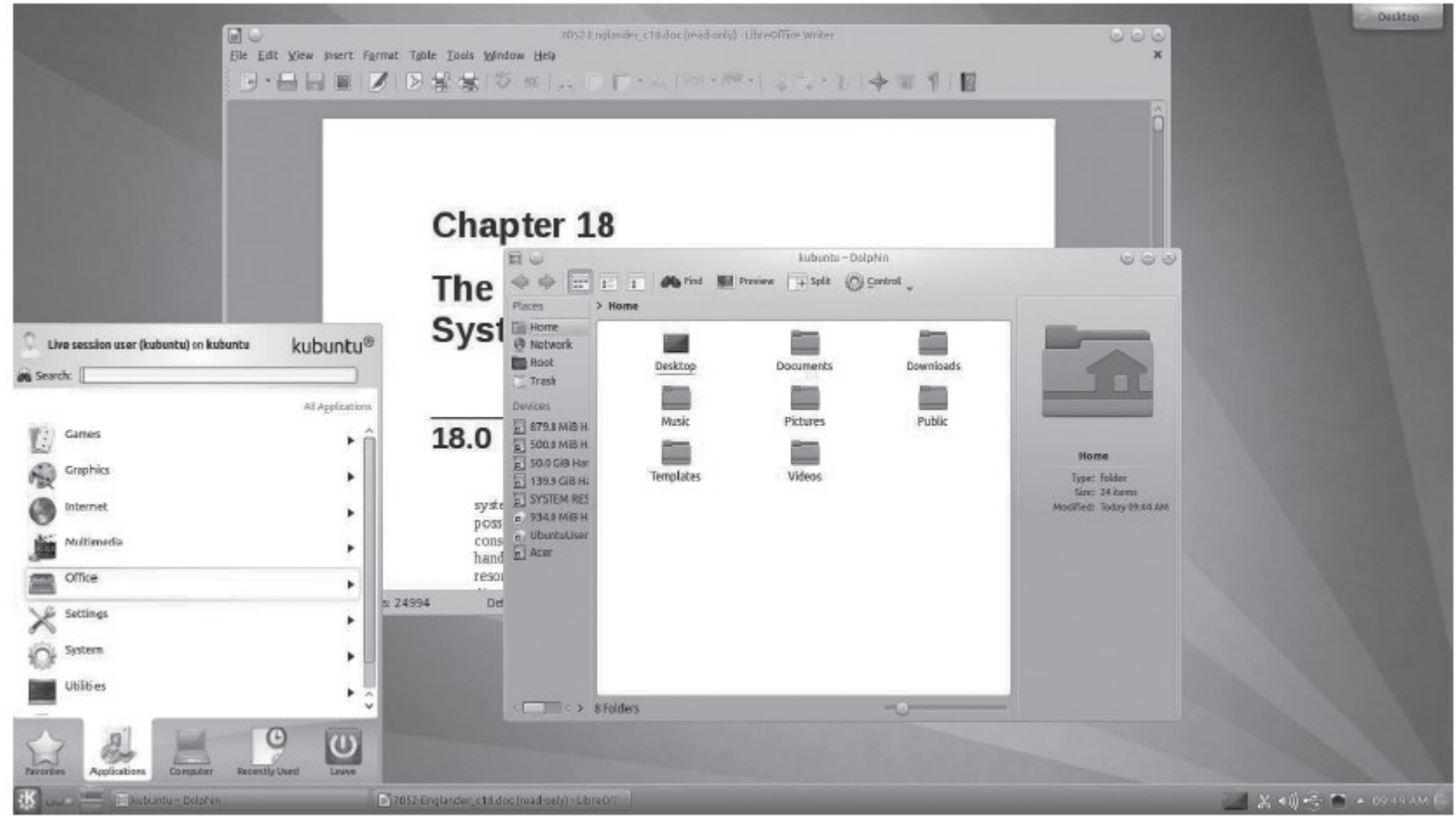

#### Copyright 2013 John Wiley & Sons, Inc. 16-19

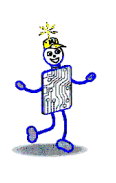

# **GUI – Windows 8**

Start

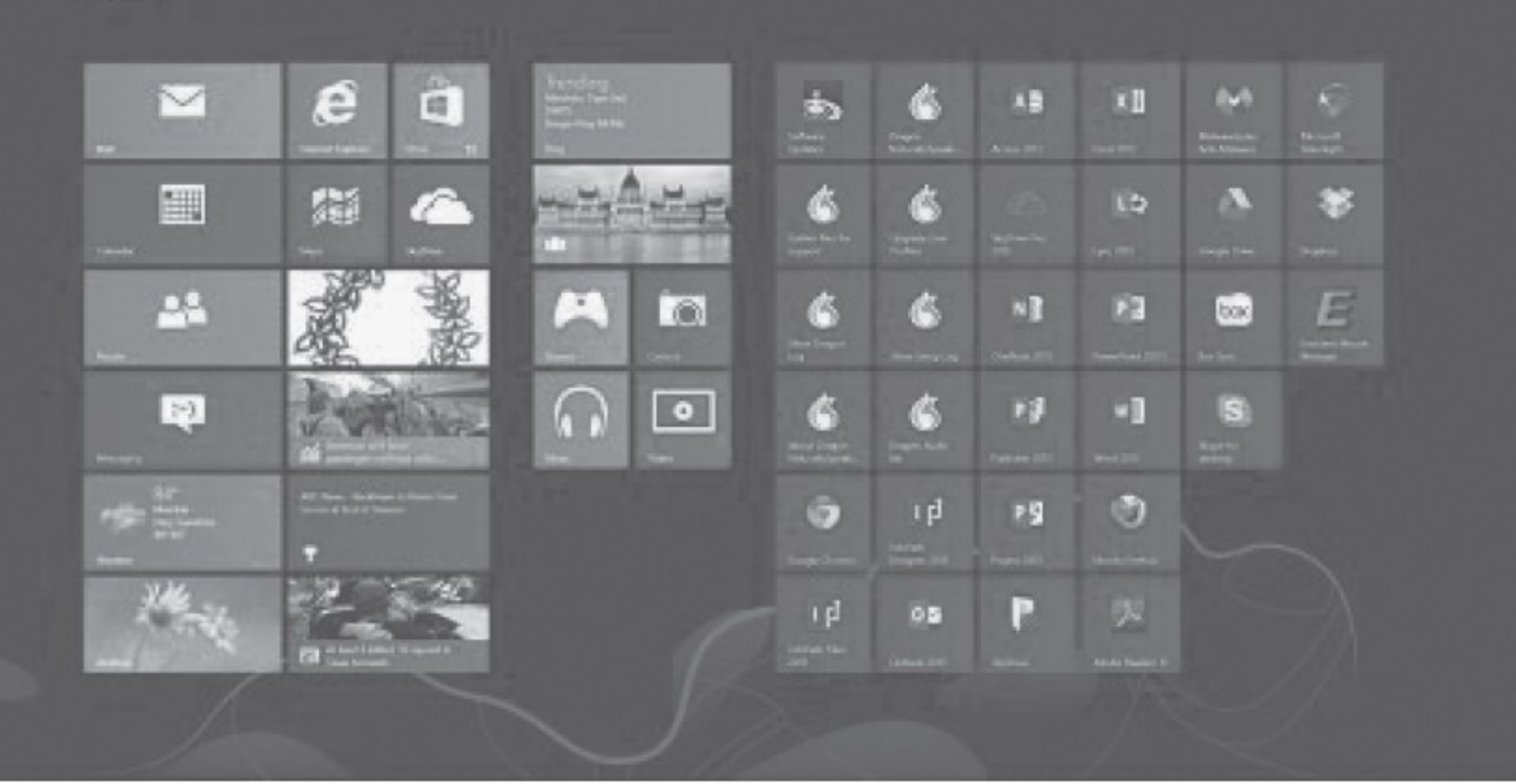

Copyright 2013 John Wiley & Sons, Inc. 16-20 and 16-20

#### Les **GUI – MacIntosh OSX**

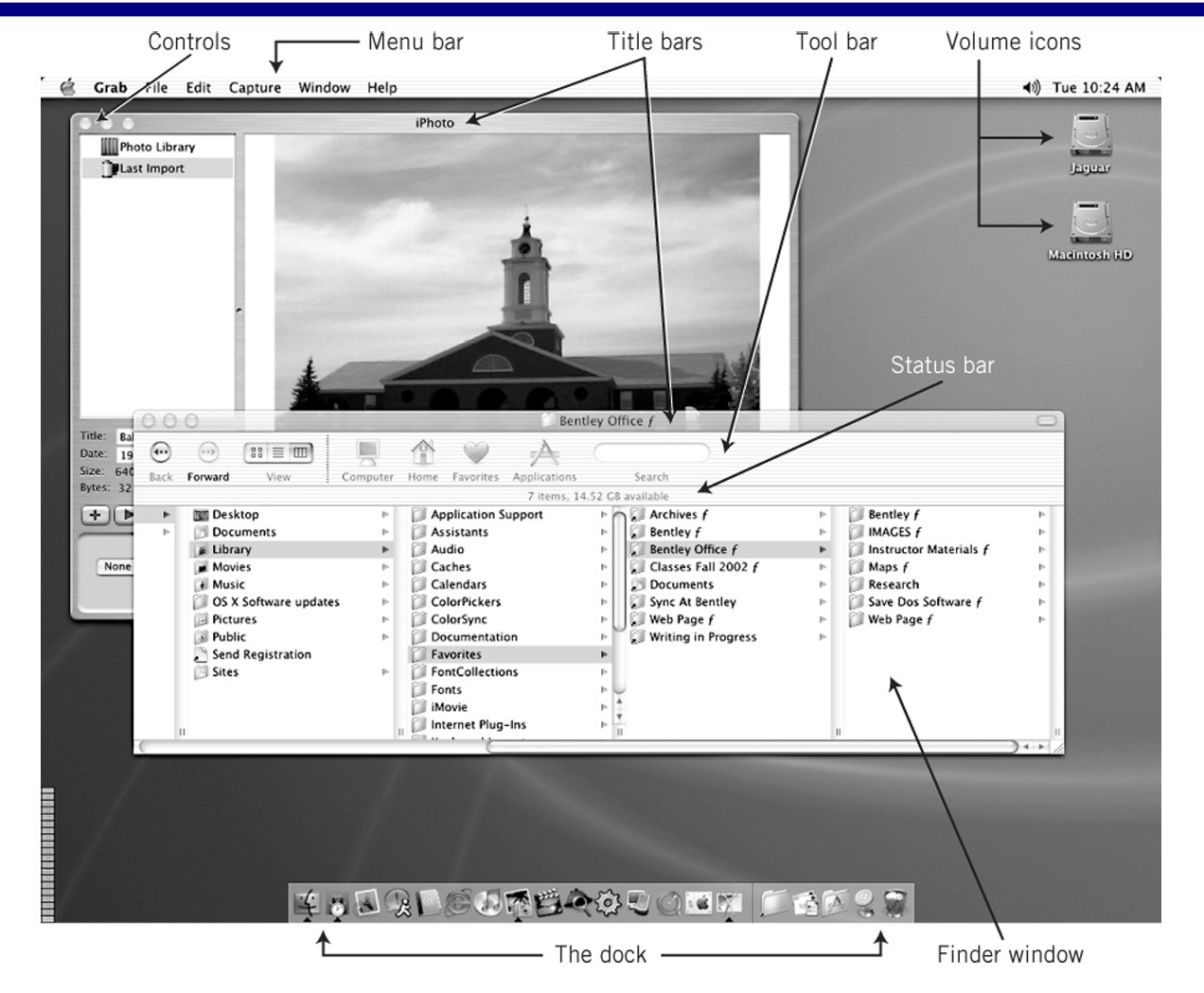

Copyright 2013 John Wiley & Sons, Inc. 16-21

## **Interfacce gestuali e vocali**

- ! L'uso di comandi vocali e di gesti (senza contatto fisico) sta crescendo rapidamente
- ! Originariamente sviluppati per i videogiochi, ma ora applicati in altri ambiti
- **E**sempi:
	- ! Movimenti del corpo nei giochi basati su Microsoft Kinect per XBox
	- ! Comandi vocali Siri per gli Apple iPhone
	- ! Display che segue il movimento degli occhi nei Samsung S4

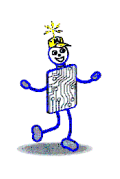

# **GUI vs. CLI**

#### GUI

- **Vantaggi** 
	- ! Facile da usare e imparare
	- ! Molto adatta al multi-tasking
- **Svantaggi** 
	- Difficile da implementare
	- ! Richiede più potenza HW
	- **E.** Richiede molta memoria
	- **I** Il software è più complesso da scrivere

#### $C<sub>l</sub>$

- **Vantaggi** 
	- ! Più potente e flessibile
	- **Più veloce per gli utenti** esperti
	- Si possono combinare comandi
	- ! Facile applicare comandi a file multipli
- **Svantaggi** 
	- ! Più difficile da usare e imparare

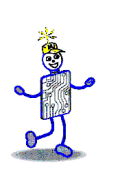

# **X-Windows**

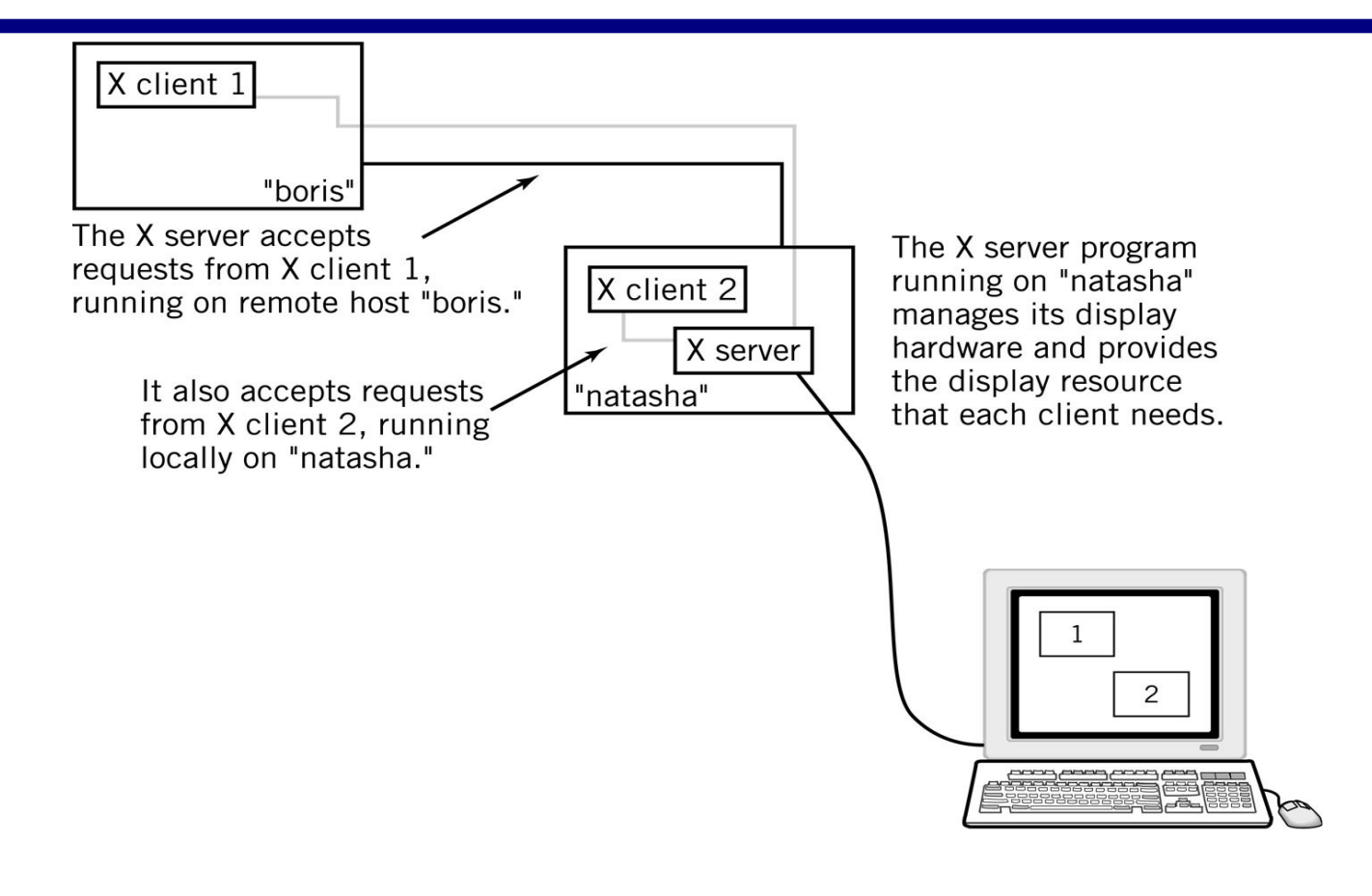

Source: From The UNIX Operating System 3e, K. Christian and S. Richter, copyright @ 1994. Reprinted by permission of John Wiley & Sons, Inc.

Copyright 2013 John Wiley & Sons, Inc. 16-24

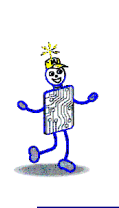

## **Multicomputer X-Window Display**

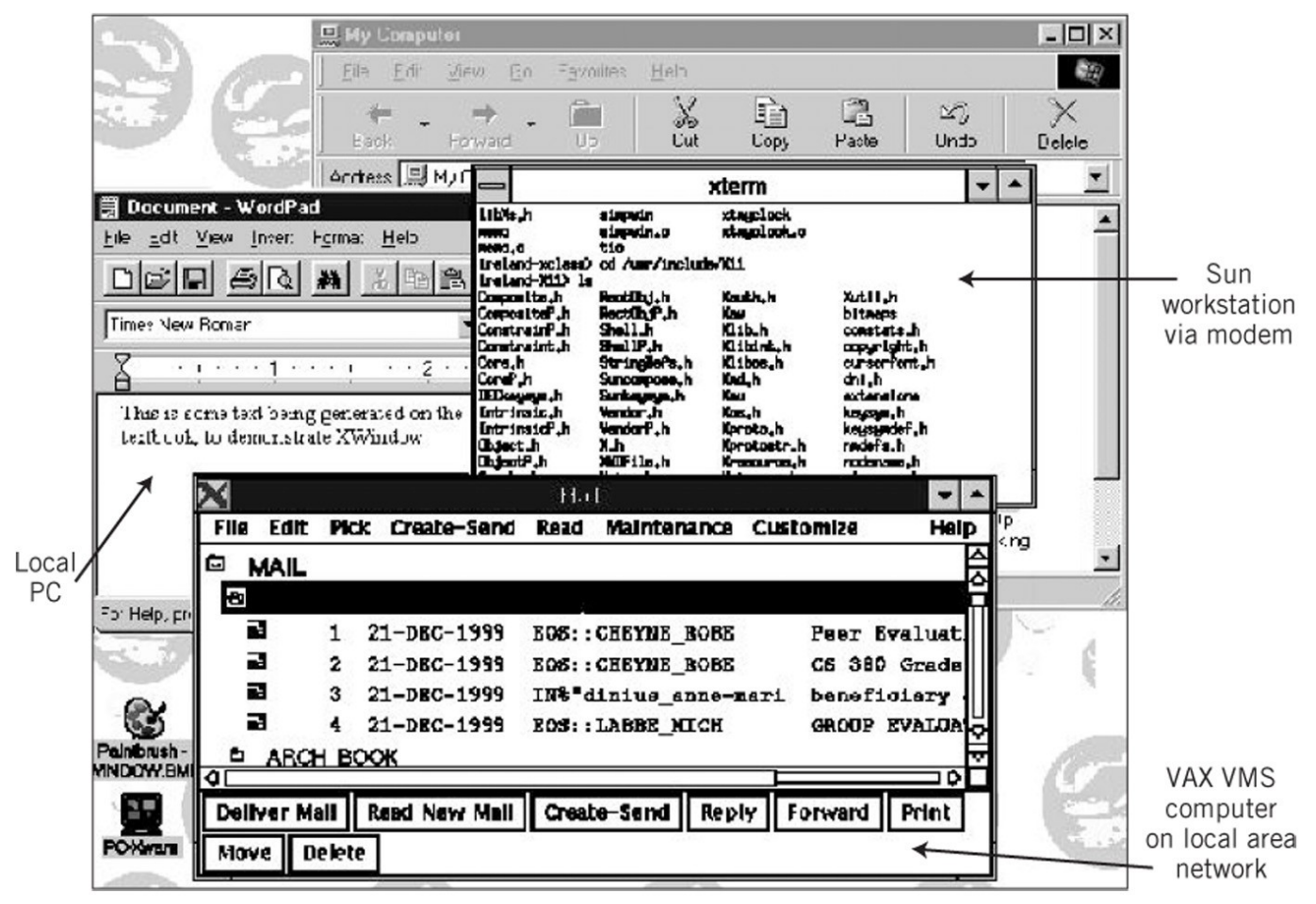

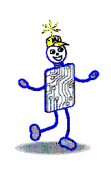

# **Linguaggio di Comandi**

- ! Fornisce un meccanismo per combinare sequenze di comandi. Gli pseudo-programmi che si ottengono sono noti come **script** o **file batch.**
- ! File di Startup configurazione del SO, preferenze utente
- ! Caratteristiche di un linguaggio di comandi
	- ! Accetta input/output dall'utente ma anche da dispositivi o file
	- È in grado di creare e manipolare variabili
	- Supporta cicli e comandi condizionali
	- ! Consente di specificare argomenti ai programmi e agli agli script, e di accedere agli argomenti tramite variabili
	- ! Fornisce riconoscimento e recupero di errori

Copyright 2013 John Wiley & Sons, Inc. 16-26

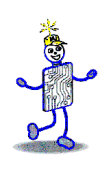

# **Windows Program DOWP**

```
@echo
if 31' == 3' go to error
if not exist %1 goto error
if not exist %1.txt goto newtxt
if exist %1.01d copy %1.01d e: \%.arc
copy %1.txt %1.old
wordproc %1.txt
goto end
:newtxt
echo This is a new file. Opening word processor....
wordproc
goto end
:error
echo proper command format is 'dowp filname'
echo with no extension.
:end
```
# **Esempio: Linux Shell Script**

```
export city state lat long port
grep -i "$1 $2" townfile | read city state lat long port
if \lceil -z "$city" ] then
    echo "this city is not in the file"
elif [ "$port" = "y" ] then
    echo " $city $state has its own airport"
else
    awkBEGIN {close = 10000}
    $5 == "y" {dist = $3 - '$lat' *(\$3 - $lat') + ($4 - '$long') * ($4 - '$long')if (dist < close) {
               close = distccity = $1cstate = $2 \}END {print ("the nearest airport is in" ccity, cstate)
          print ( " approximate distance is " 60* sqrt (close) " miles")
          } ' townfile
fi
A typical line in townfile:
Boston MA 42.3333 71.083 y
```

```
Copyright 2013 John Wiley & Sons, Inc. 16-28
```
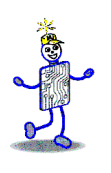

### **Copyright 2013 John Wiley & Sons**

All rights reserved. Reproduction or translation of this work beyond that permitted in section 117 of the 1976 United States Copyright Act without express permission of the copyright owner is unlawful. Request for further information should be addressed to the Permissions Department, John Wiley & Sons, Inc. The purchaser may make back-up copies for his/her own use only and not for distribution or resale. The Publisher assumes no responsibility for errors, omissions, or damages caused by the use of these programs or from the use of the information contained herein.